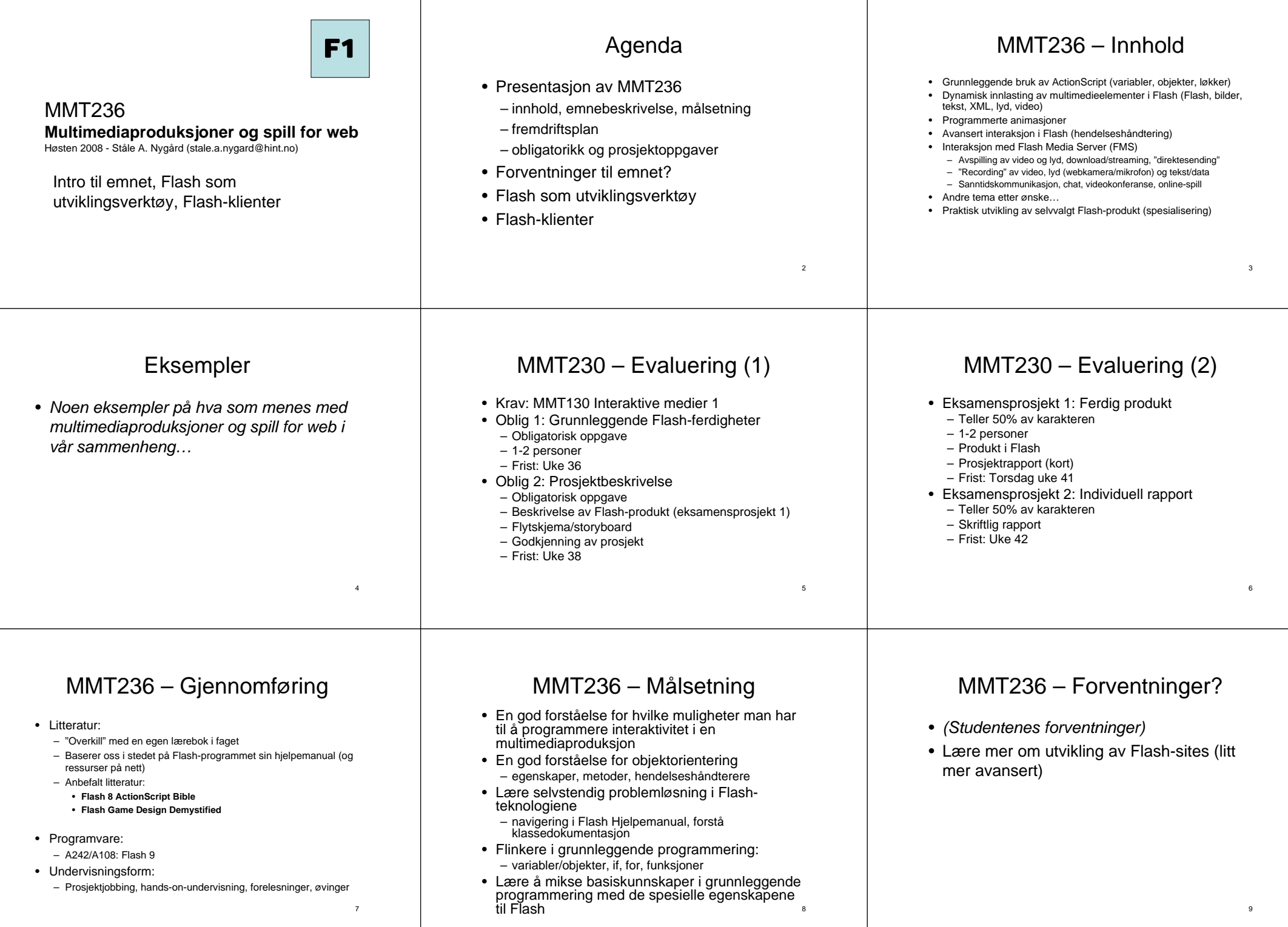

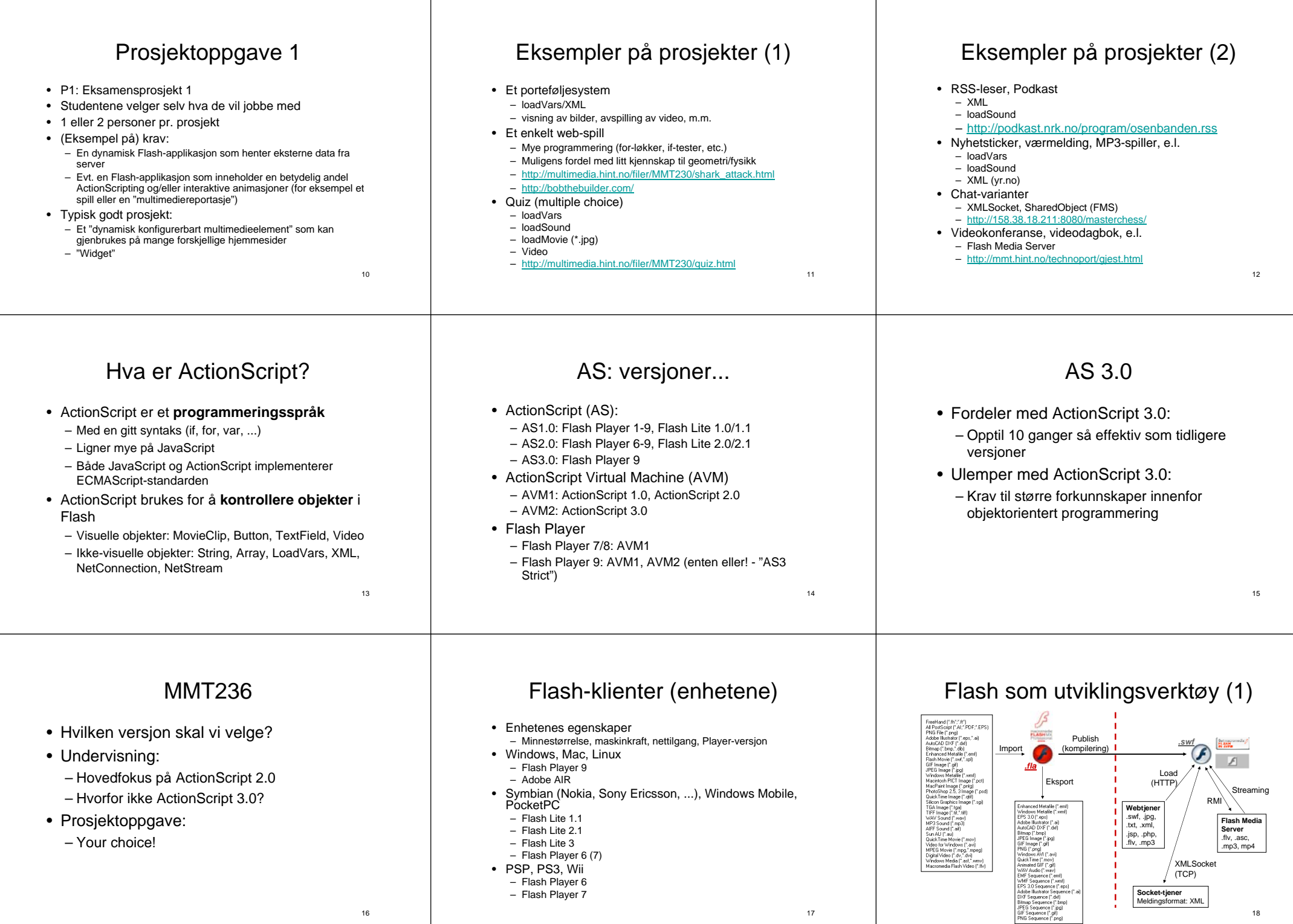

17

18

16

## Flash som utviklingsverktøy (2)

- enheter/systemer
- 
- Web-TV:• Vi kan utvikle for **mange** typer • Avansert datatype – YouTube• Egenskaper (properties, data members, – http://www.jeroenwijering.com/?item=JW\_FLV\_Player • Adobe Flexdata fields) • ... vha. **ett og samme** utviklingsverktøy http://www.adobe.com/products/flex/  $\mathcal{L}_{\mathcal{A}}$ • ... nemlig **Flash 9**! http://flex.org/showcase/ • Metoder (methods, functions)  $15 - 10 - 15 - 10$ –– Kan sammenlignes med MS Silverlight • Hva er forskjellen på egenskaper og **B** area – Utviklingsmiljø: Adobe Flex Builder (GUI, XML, ActionScript) metoder?– Krav til å **bruke** Flex-applikasjoner: Flash Player 9 **Artis** • Adobe AIR (runtime) • Hva er forskjellen på klasse og objekt? Settings. – For kjøring av (spesialdesignede) Flash-applikasjoner (RIA) lokalt ("on the desktop") – Utviklingsmiljø: (f.eks.) Flash CS3 – Eksempel på en AIR-applikasjon: Adobe Media Player 21 och 21 och 21 och 21 och 21 och 21 och 21 och 21 och 21  $20$ Objekthierarkiet i en Flash-film Noen viktige objekter i Flash Sekvensielle programsnutter knapp\_btn | kulet\_mc | kule2\_mc | kule3\_mc | kule4\_mc | kule5\_mc | kule6\_mc | kule7\_mc • Lær deg mulighetene ved bruk av klasser som: • Del av et program ("algoritme") for å løse et databehandlingsproblem – MovieClip artit artit artit artit artit artit artit artit – String • Planlegging med sekvensdiagram:  $L_{\text{trans}}$ – Array – TextField $ABDB$ – LoadVars**D** Actions **J** Knopp – XML– *osv.*  $\overline{U} \cap \overline{U}$ • ... **ved hjelp av Flash sin hjelpemanual (F1)** root 00000 Setning Løkke Valgboks  $\circ$ root.kule7\_mc.nr\_txt 22 23 24 root.knapp bb For-løkkeIf-test<navn\_array.length

Andre systemer/teknologier som benytter Flash

Hva er et objekt?

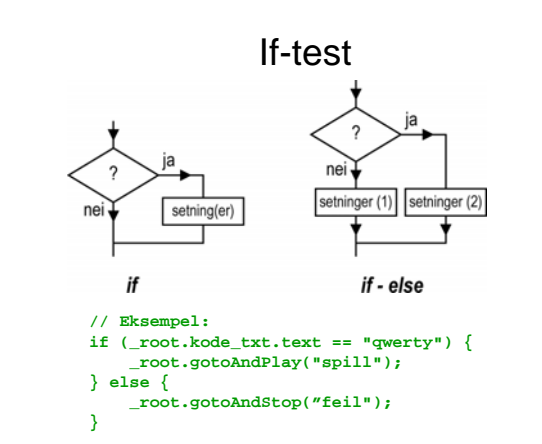

25

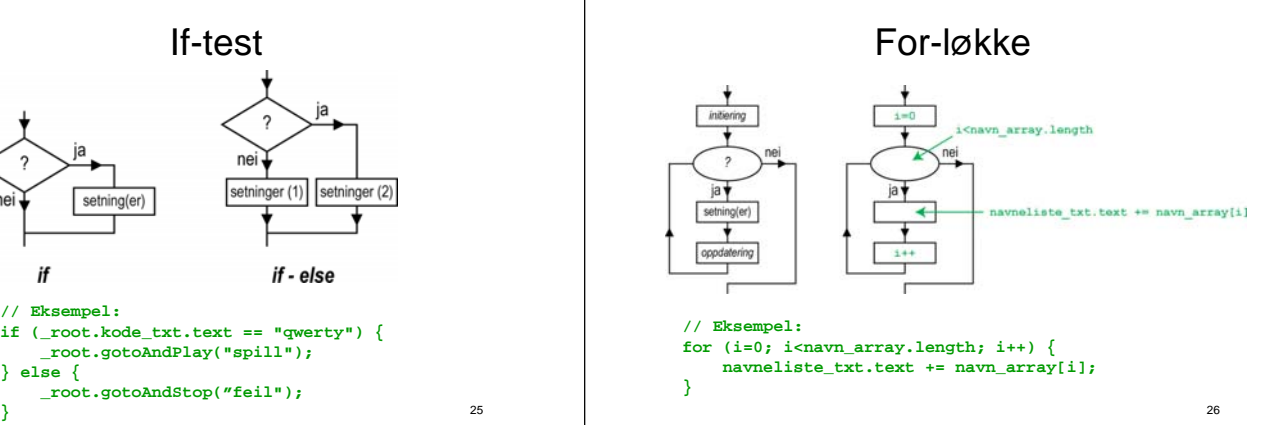